## Objektorientierte Modellierung, Spezifikation und Implementierung

2. Praktikumsveranstaltung

### Informationen zur Veranstaltung

- http://www.informatik.hu-berlin.de/ forschung/gebiete/sam/Lehre/omsi
- Per Mail über Goya

### Kochrezept ODEMx MinGW

- <http://sourceforge.net/projects/mingw/>
- Benötigte Werkzeuge
	- MinGW C++ Compiler
	- MSYS Basic System

### Kochrezept ODEMx CMake

- [http://cmake.org/cmake/resources/](http://cmake.org/cmake/resources/software.html) software.html
- installieren und CMake in die PATH-Variable aufnehmen

### Kochrezept ODEMx ODEMx

- https://www.informatik.hu-berlin.de/ [forschung/gebiete/sam/Lehre/tools/odemx/](https://www.informatik.hu-berlin.de/forschung/gebiete/sam/Lehre/tools/odemx/die-simulationsbibliothek-odemx) die-simulationsbibliothek-odemx
- getestet: Revision head-2013.04.19
- in Arbeitsverzeichnis kopieren C:\devel\

### Kochrezept ODEMx ODEMx ...

- MinGW-Shell öffnen
- gehe ins Arbeitsverzeichnis: cd /c/devel/

cd /c/ führt zu Laufwerk C:

- entpacke das Archiv: [odemx-head-2013.04.19-contrib-incl.zip](https://www.informatik.hu-berlin.de/forschung/gebiete/sam/Lehre/tools/odemx/odemx-head-2013.04.19-contrib-incl.zip)
- erzeuge Installations- und Buildverzeichnis: mkdir /c/devel/odemx-bin && mkdir /c/devel/odemx-build
- gehe ins Verzeichnis: cd odemx-head-2013.04.19-contrib-incl/external/contrib
- führe aus: ./install\_contrib.sh ../../../odemx-bin
- gehe ins Verzeichnis: cd /c/devel/odemx-build/
- führe aus: cmake -DGSL\_INSTALL\_PREFIX=../odemx-bin/ -DPOCO\_INSTALL\_PREFIX=../ odemx-bin/ -DINSTALL PREFIX=../odemx-bin/ -G "MSYS Makefiles" -DCMAKE\_BUILD\_TYPE=Debug ../odemx-head-2013.04.19-contrib-incl/
- führe aus: make && make install
- MinGW-Shell verlassen

# Erstes Projekt

### **Makefile-Projekt Eclipse-Projekt**

- erstelle Projekt-Build-Verzeichnis: C:/devel/SampleProject-build/
- editiere CMakeLists.txt: C:/devel/odemx-head-2013.04.19 contrib-incl/SampleProject/ CMakeLists.txt
- in MSYS Shell wechseln: cd /c/devel/SampleProject-build/

```
cmake -G "MSYS Makefiles" -
DCMAKE_BUILD_TYPE=Debug ../odemx-
head-2013.04.19-contrib-incl/
SampleProject/
```
make

- erstelle Projekt-Build-Verzeichnis: C:/devel/SampleProject-eclipse/
- editiere CMakeLists.txt: C:/devel/odemx-head-2013.04.19 contrib-incl/SampleProject/ CMakeLists.txt
- Windows Eingabeauffordung öffnen: cd C:/devel/SampleProject-eclipse/

cmake -G "Eclipse CDT4 - MinGW Makefiles" -DCMAKE\_BUILD\_TYPE=Debug ../odemx-head-2013.04.19-contribincl/SampleProject/

und importiere Verzeichnis in Eclipse

Für Eclipse-Projekt NICHT MinGW-Shell benutzen! Sicherstellen, dass C:/MinGW/ bin in PATH-Variable steht.

## **Bekannte Probleme**

• Paket mingw32-libiconv (dll) nachinstallieren

mingw32-make.exe - Systemfehler Das Programm kann nicht gestartet werden, da libiconv-2.dll auf dem Computer fehlt. Installieren Sie das Programm erneut, um das Problem zu beheben. OK

• to be continued...

### CMakeLists.txt

#some comment

PROJECT(simple CXX)

cmake\_minimum\_required(VERSION 2.8)

```
set(RELEASE_FLAGS "-Wall -O3")
```
set(ODEMX\_PREFIX /home/user/odemx-bin/)

```
include_directories(${ODEMX_PREFIX}/include)
```

```
find library(ODEMX odemx PATH ${ODEMX PREFIX}/lib)
```

```
set(SRC main.cpp)
```

```
add_executable(main ${SRC})
```

```
target_link_libraries(main ${ODEMX})
```
set\_target\_properties( main PROPERTIES COMPILE\_FLAGS \${RELEASE\_FLAGS})

### Trac

· https://samtrac.informatik.hu-berlin.de/ **ODEMx-git** 

# 1. Praktikumsaufgabe

- $\bullet$ , Taxicab-Zahl" <http://de.wikipedia.org/wiki/Taxicab-Zahl> Finde Ta(2) und Ta(3) in Java und  $C++$
- Abgabe über Goya bis 07.11.2013, 06:00 Uhr

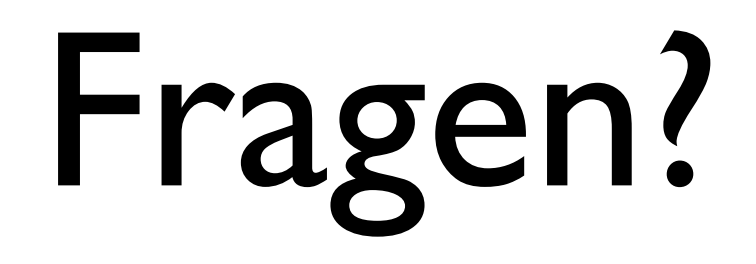